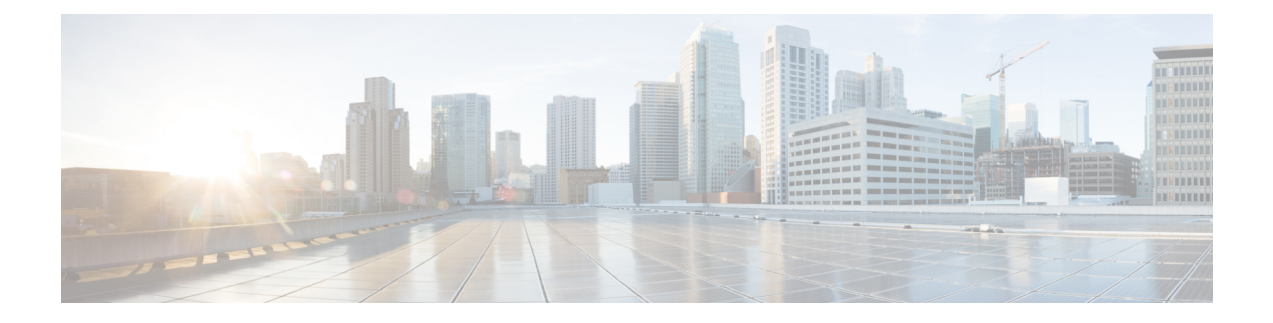

# **Support Guidance**

- Support Case [Creation,](#page-0-0) on page 1
- Support Case [Manager,](#page-0-1) on page 1
- Related Cisco Integrated System for Microsoft Azure Stack Hub [Documentation,](#page-2-0) on page 3

## <span id="page-0-0"></span>**Support Case Creation**

After the installation is completed, you must go through the digital onboarding process with the professional services engineer as part of the handover process. This will ensure that your system is covered under a Cisco Service Contract, and that your contract number and contact information are updated in the Cisco Service Contract System (CSCC).

There are three ways to open a Cisco support case:

- Contact TAC by Phone: Cisco [Worldwide](https://www.cisco.com/c/en/us/support/web/tsd-cisco-worldwide-contacts.html) Contacts
- Contact TAC by Email: [tac@cisco.com](mailto:tac@cisco.com) (additional language support in Worldwide contact link)
- Open Case through Support Case [Manager](#page-0-1)

## <span id="page-0-1"></span>**Support Case Manager**

Support Case Manager (SCM) provides end-to-end case management functionality. To use SCM, you need the user ID and password of your Cisco profile, a valid service contract number, the serial number or virtual license number of the product that requires support, and a supported Internet browser. Supported browsers include Mozilla Firefox Versions 10 and later, Google Chrome Versions 20 and later, Safari Versions 5 and later, and the latest version of Microsoft Internet Explorer.

- To register for a Cisco user ID forSCM, open this url in your browser: [https://idreg.cloudapps.cisco.com/](https://idreg.cloudapps.cisco.com/idreg/register.do) [idreg/register.do](https://idreg.cloudapps.cisco.com/idreg/register.do)
- To request access to SCM, provide your Cisco user ID and contract number to [web-help-sr@cisco.com](mailto:web-help-sr@cisco.com)

See SCM [At-A-Glance](https://www.cisco.com/c/dam/en/us/support/web/communications/support-case-manager-at-a-glance.pdf) for screenshots of this process.

### **Logging in to Support Case Manager**

### **Procedure**

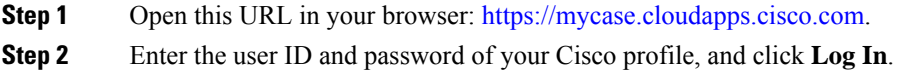

### **Opening a Case through Support Case Manager**

#### **Before you begin**

Log in to Support Case Manager.

### **Procedure**

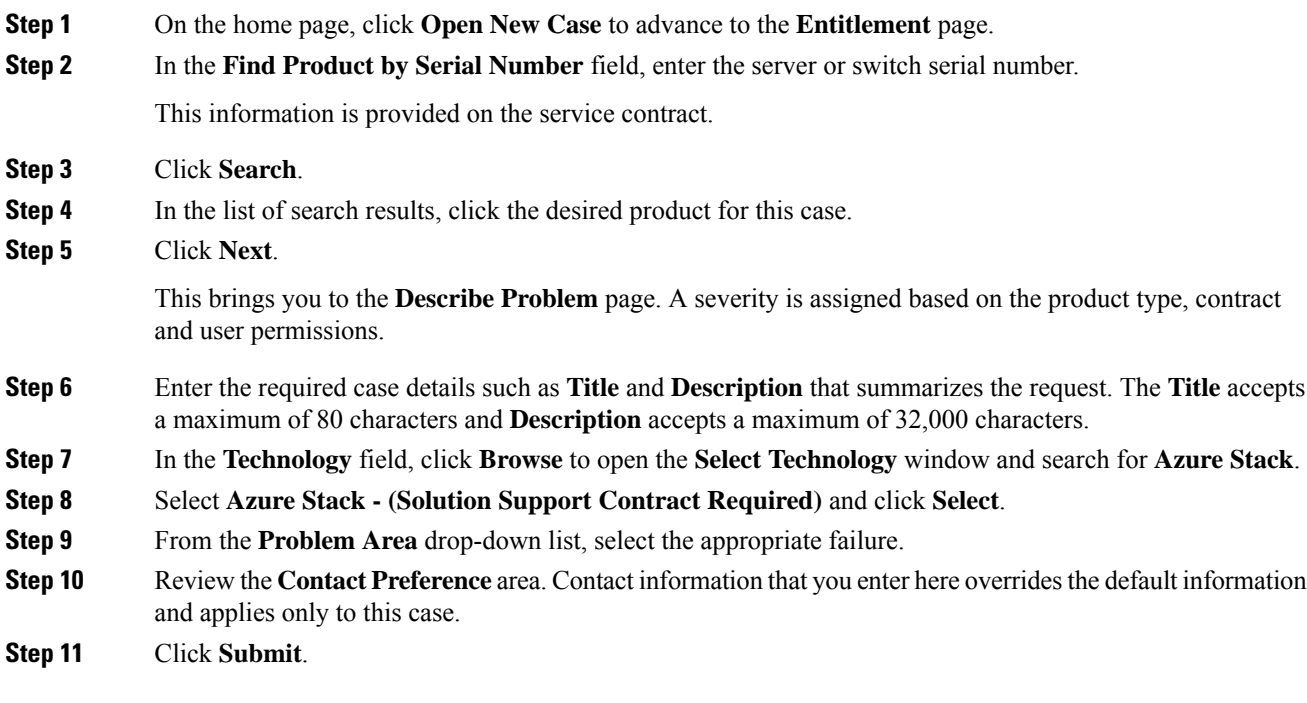

Based on your entitlement level a Cisco Solution Support engineer will contact you. Cisco Solution Support is the single point of contact for managing Cisco product issues and coordinating with the Microsoft Azure Stack support team.

# <span id="page-2-0"></span>**Related Cisco Integrated System for MicrosoftAzure StackHub Documentation**

The complete list of all Cisco Integrated System for Microsoft Azure Stack Hub documentation is available at the following URL:

Cisco [Integrated](https://www.cisco.com/c/en/us/solutions/data-center/integrated-system-microsoft-azure-stack/index.html) System for Microsoft Azure Stack Hub

L

٦